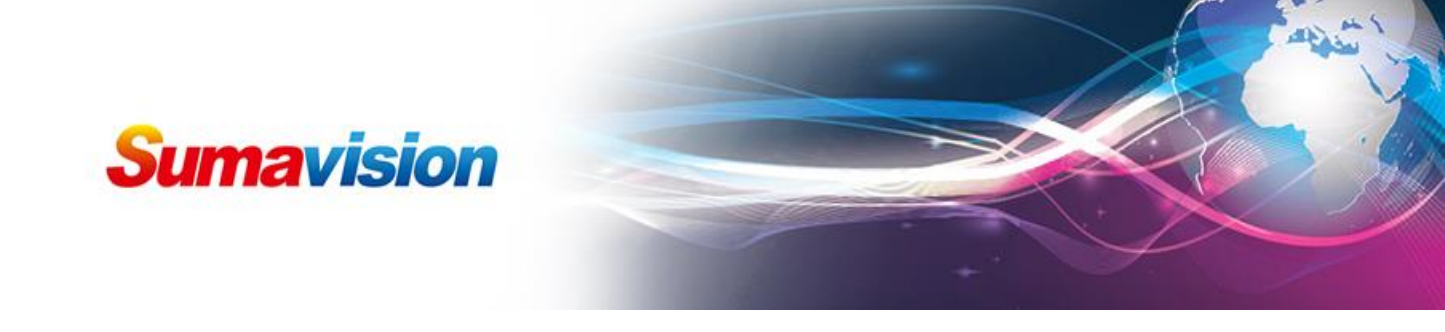

# **Scrambler quick manual**

# **CA setting**

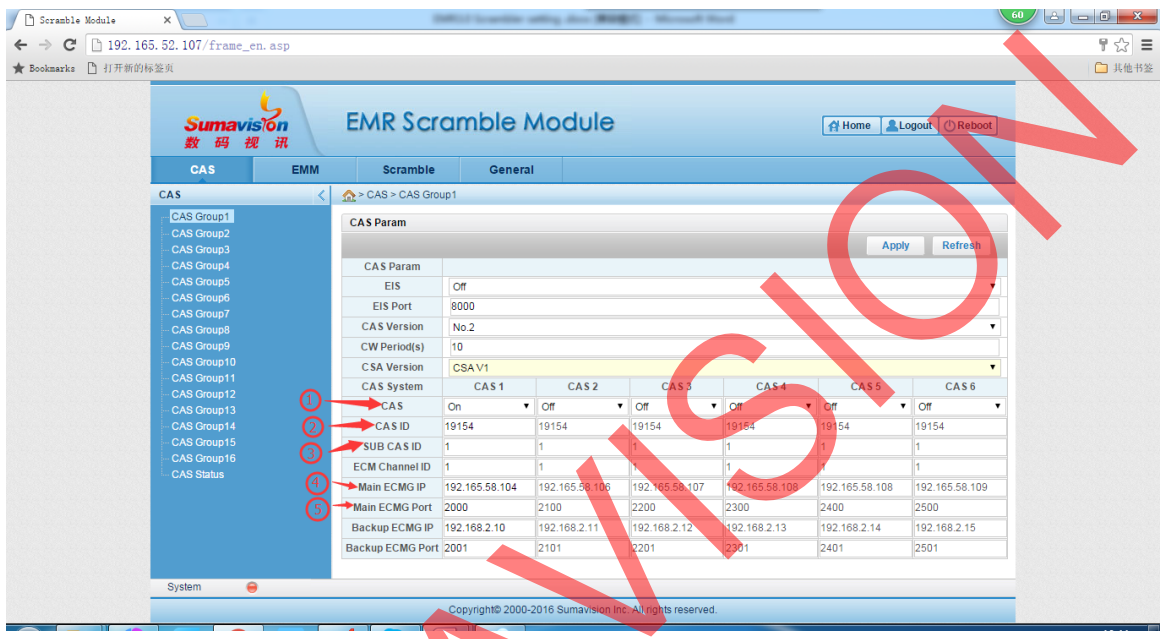

Step①,choose CAS group 1-16,then turn on the cas function.

Step②, input CAS ID (Decimal or Hex)

Step③, input sub CAS ID

Step④, input main ECMG IP

Step⑤, input main ECMG port.

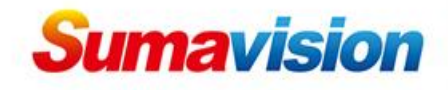

# **EMM setting**

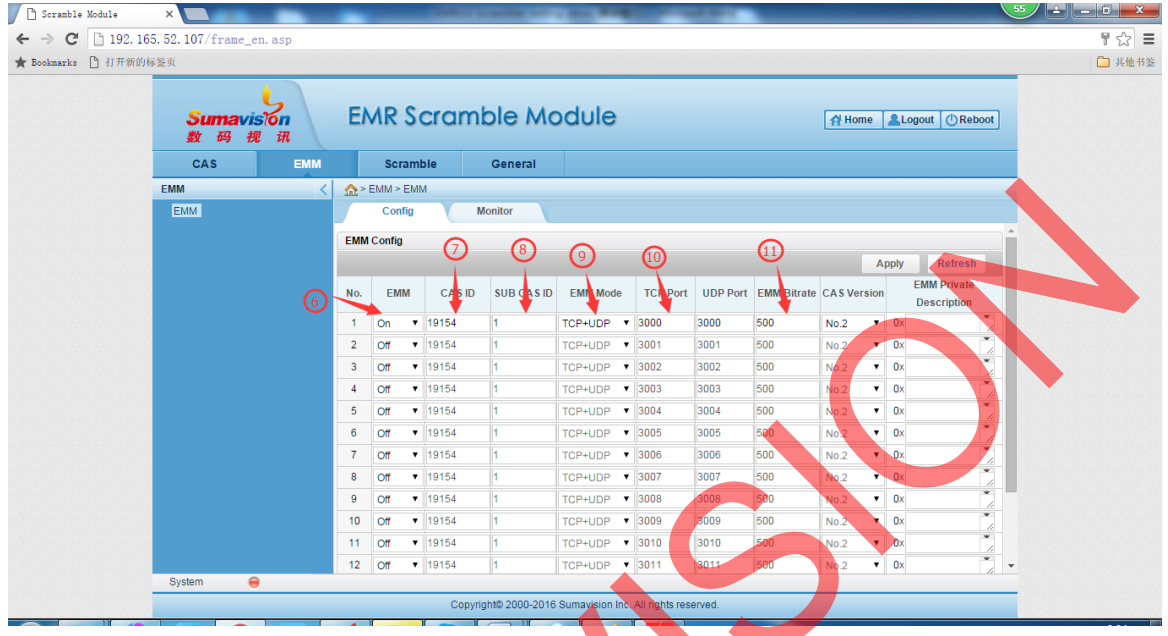

Step⑥, turn on EMM.

Step⑦, input CAS ID

Step⑧, input Sub CAS ID

Step⑨, choose TCP+UDP

Step⑩, normally CAS use TCP, so set TCP port

Step①, setting EMM bitrate, normally the value is more than CAS setting.

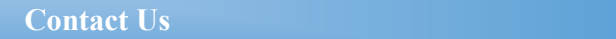

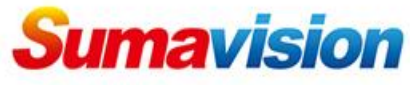

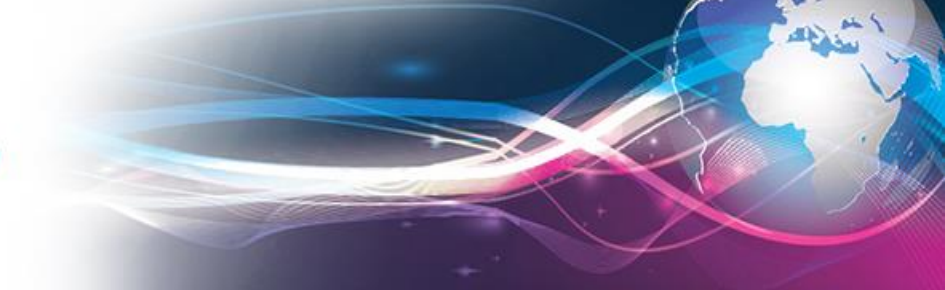

## **Scramble setting**

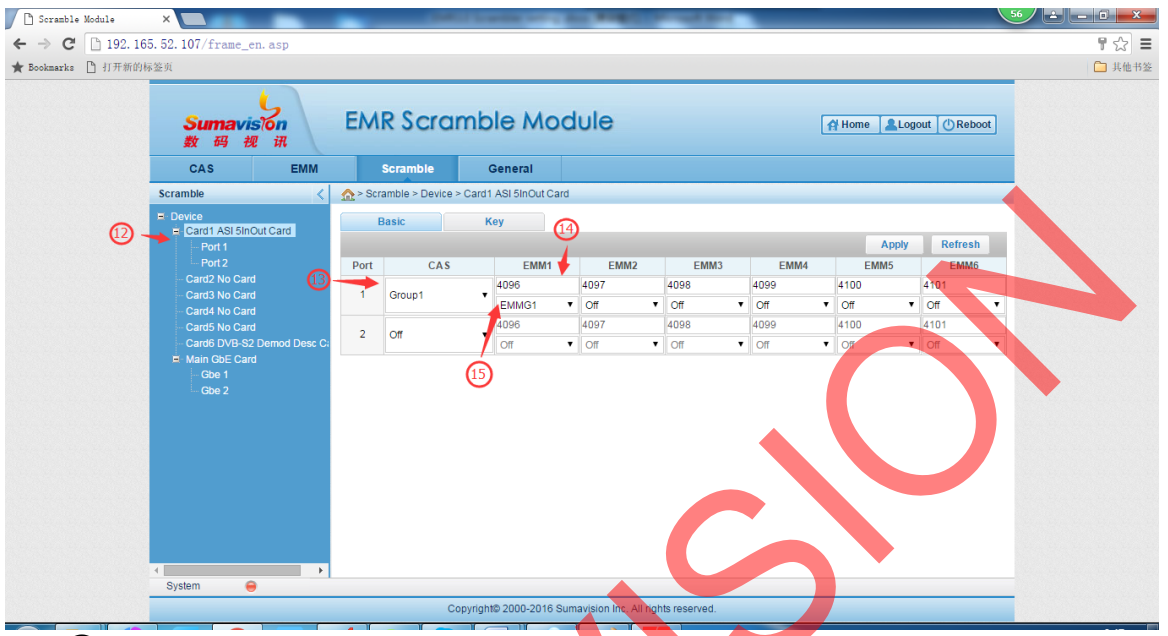

Step(12), select the card for channel scramble Step $(\overline{13})$ , choose the group which already defined Step(14), set EMM Pid

Step(B), choose the EMM group which is already setted.

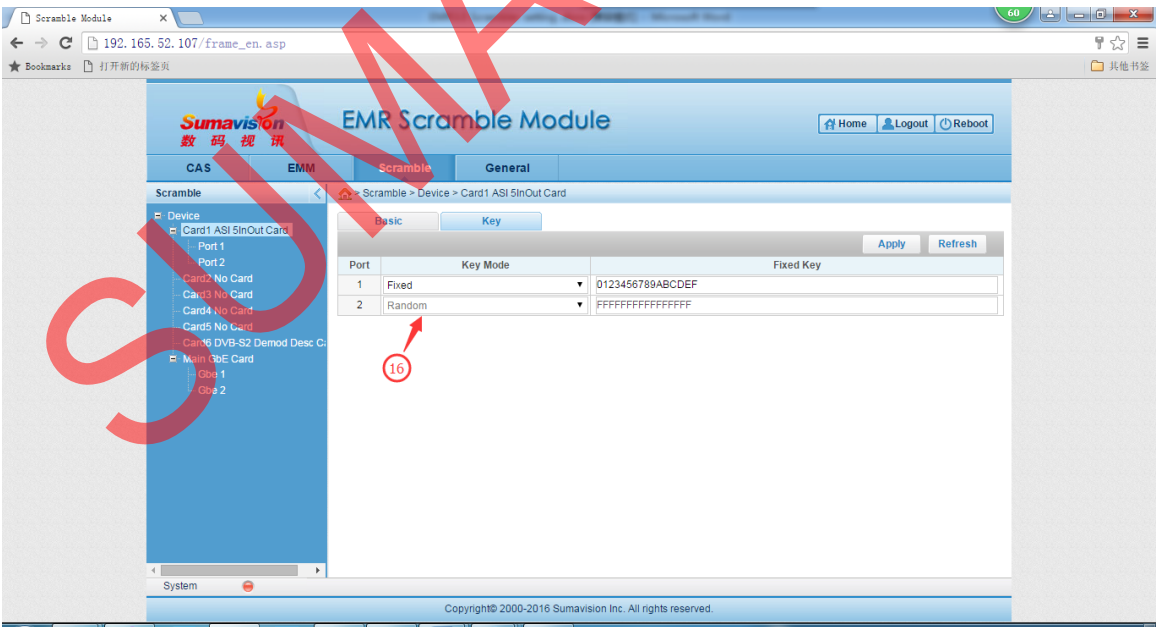

Step(i6), choose key function, the key use Random.

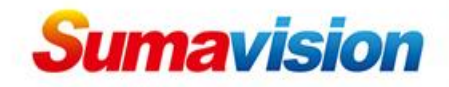

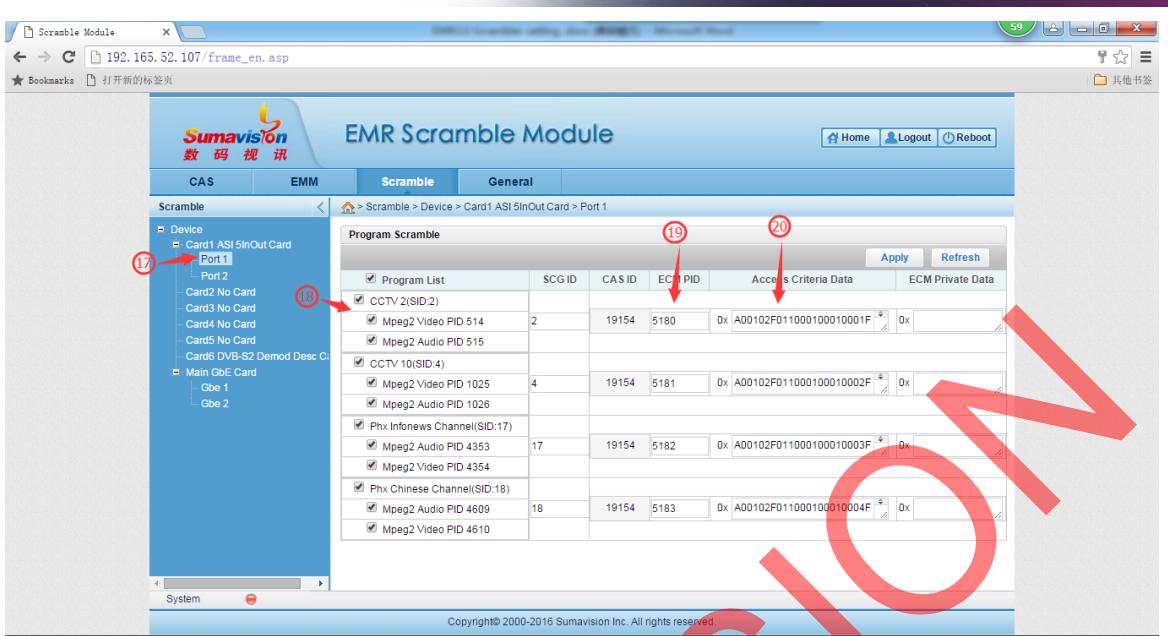

Step( $\overline{17}$ ), choose the port, refresh it, then can get the channel on the right side.

- Step®, select channel which will scramble
- Step<sup>(19)</sup>, input ECM Pid
- Step(20), input AC (Access Criteria) value

## **BISS setting**

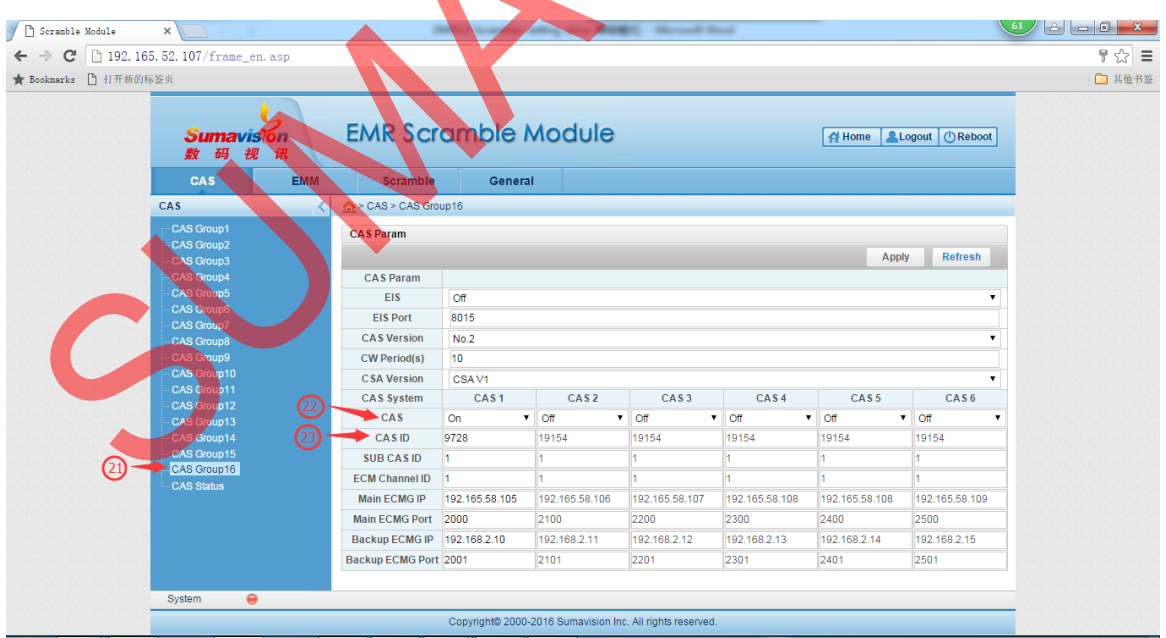

Step 21, If use BISS, we suggest choose CAS Group 16 for BISS. Step 22, turn on CAS

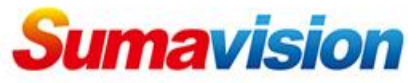

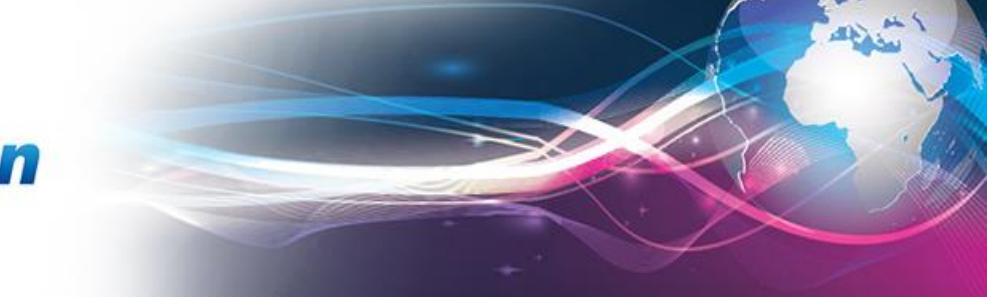

### Step 23, input CAS ID 9728 for BISS

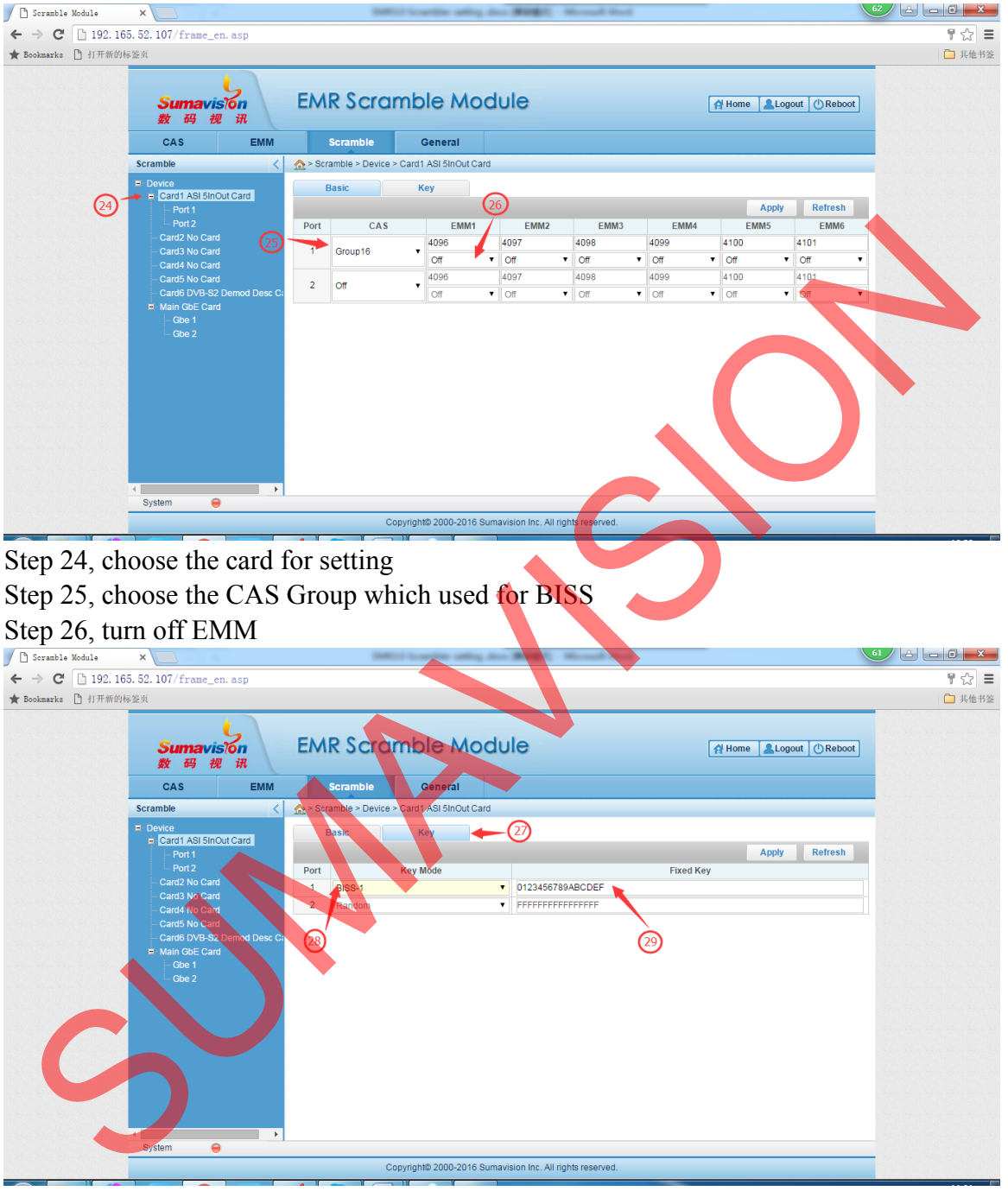

Step 27, choose key function Step 28, select BISS-1 option Step 29, input the key (16 digits)

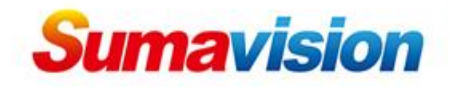

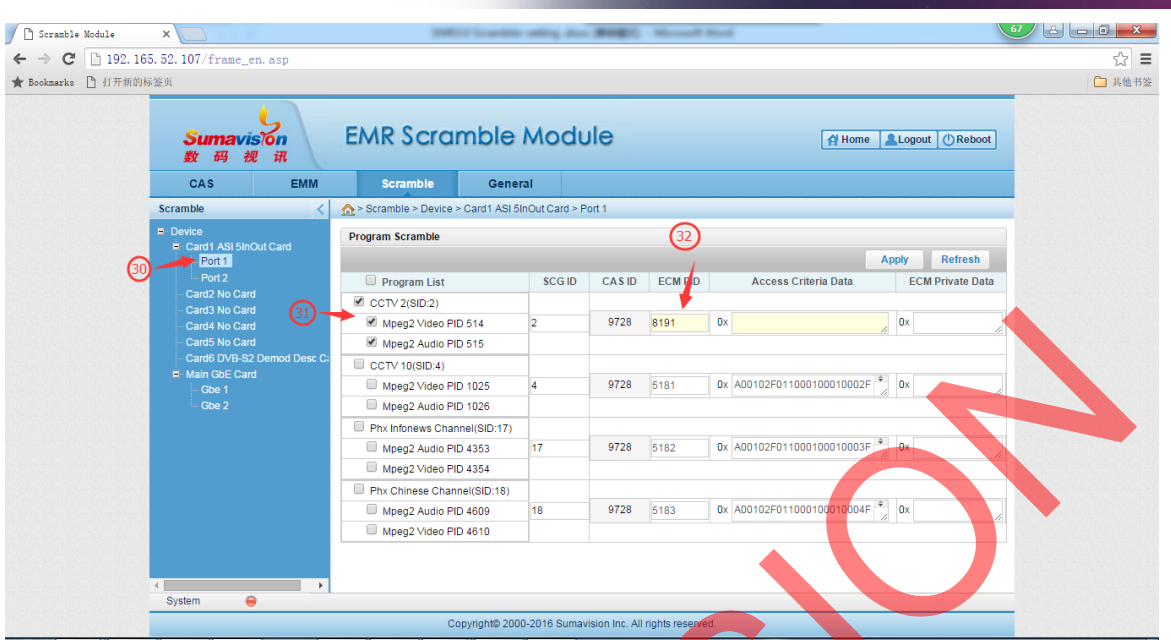

Step 30, choose the port Step 31, select channel for scramble Step 32, input ECM Pid 8191.

Note: this setting is using in scrambler version 3.0.4.10. If use BISS, on the descramble side, you need put key 12 digits. E.g. the key in scrambler is 1234560012345600, then in descramble side, the key is 123456123456.

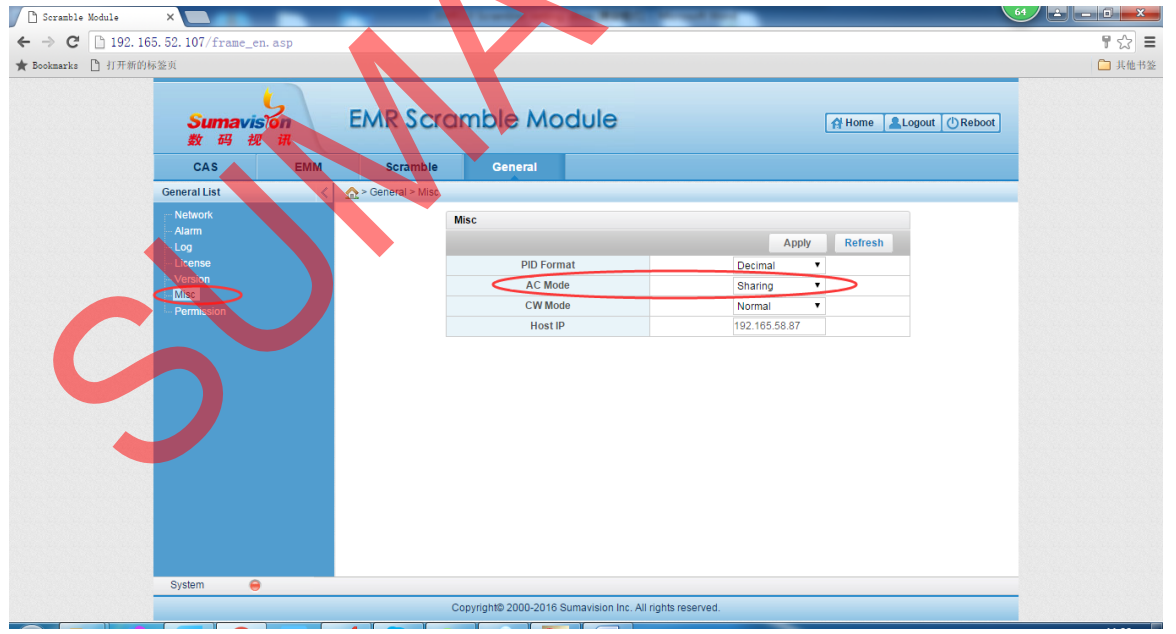

When use BISS scramble more than one channel, we need to set those scrambled channel ECM PID 8191, but it will show PID conflict,

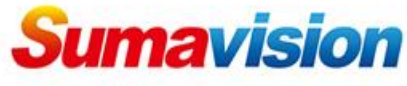

so we need set AC Mode to be Sharing. Then all of scrambled channel can use 8191, and also all of channels do not put AC value.

#### **SUMAVISION TECHNOLOGIES CONTACT US**

Tel: +86-010 8234 5858 Fax: +86 10 62978800 **SUMAVISION TECHNOLOGIES CO.,LTD** Tel: +86-10-82345859/69/70 Fax: +86 10 62978800 Tel(India):+91-998 767 9959 Tel(China)+86-10-82345859/69/70 Fax:+86 10 62978800 **SUMAVISION TECHNOLOGIES CO., LTD**  Email: worldmarket@sumavision.com Website: www.sumavision.com **Sumavision Confidential**